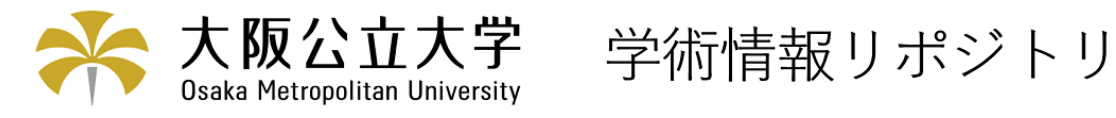

# 教育支援システムとしてのXCAMPUS

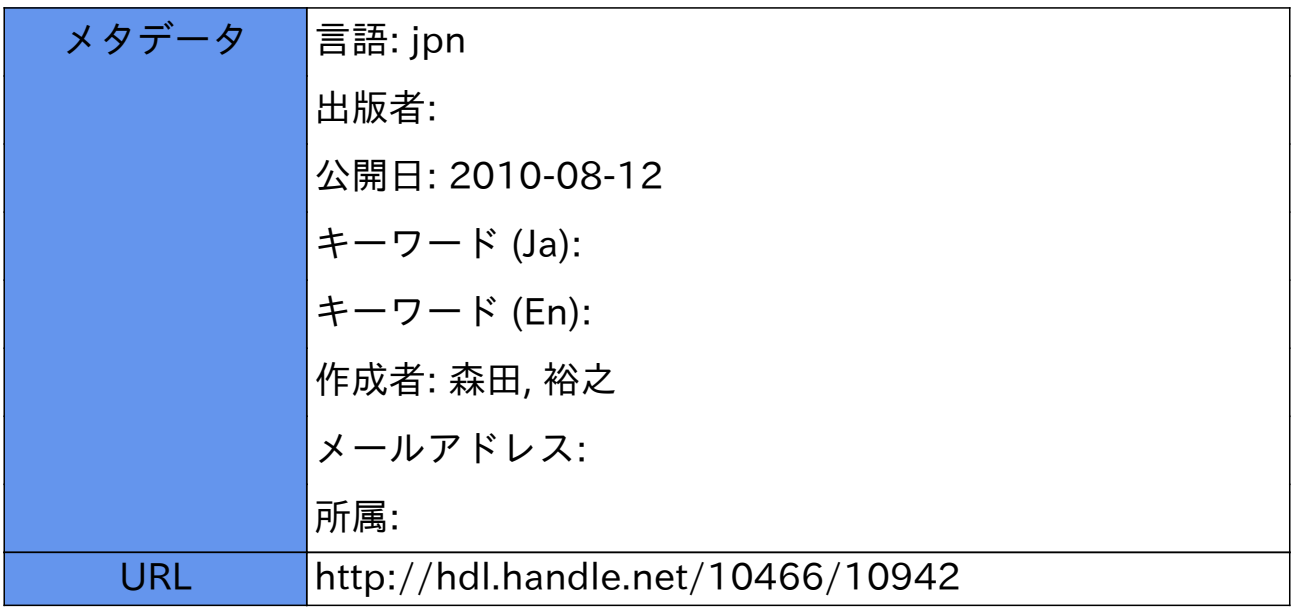

# 教育支援システムとしてのXCAMPUS

大阪府立大学経済学部 森田 裕之

1.はじめに

今年度より本学内では、日本最大級の民間経済データバンクである日経 NEEDS (Nikkei Economic Electronic Databank System)のデータを処理・分析することができるXCAMPUSというシステム を導入し、利用できるようになった。NEEDSのデータベース自体は、これまでも利用可能であった が、検索を汎用機上で利用可能なアプリケーションに頼っていた。それが今年度からの総合清報セン ターの情報システムの変更に伴い、利用できなくなるにいたって、その代替システムとしてこの XCAMPUSを導入させて頂くことになった。このアプリケーションは、神戸商科大学教授である斎 藤清 先生が開発されたものであり、過去10年以上にわたって、汎用機、ワークステーション、そ してパーソナルコンピュータで利用されてきた実績も信頼性もある大変優れたアプリケーションであ る。今回、斎藤先生の御厚意により、教育用システムとしてXCAMPUSを利用させていただくこと となった。導入されたのはパーソナルコンピュータ上の Web を利用したバージョンであり、ネット スケープやインターネットエクスプローラ上で利用できるものである。そのため学生にも比較的抵抗 なく、しかも容易に利用することができるものと考えられる。汎用機で利用していたときは、教員の 立場からは利用に問題はないものの、学生に実習として利用させるには、パーソナルコンピュータの 操作とは異なるため課題が多かった。またデータを利用するまでにかなりの時間を要してしまうため に、実際にはなかなか利用できないのが現状であった。一方 Web 版の XCAMPUS では、情報基礎な どで利用しているパーソナルコンピュータ上で、しかもなじみのあるアプリケーション上で利用でき るため、使いこなすまでの時間は非常に短時間で済む。これは講義で利用する立場としては、アプリ ケーションの説明にあまり時間をかける必要がなく、より本質的な内容に時間をかけることができる ため大きな利点となる。今回は著者の講義である経営戦略論(経済学部専門科目)で実習する際に XCAMPUSを利用した例を報告させていただき、少しでも今後の利用の参考にしていただければ幸 いであると思う。以下では Web 版の XCAMPUS の概要を簡単に紹介した後、実習で利用した状況に ついて報告させていただくことにする。

#### 2. Web 版 XCAMPUS の概要

Web版の XCAMPUS では、Windows サーバ対応のものと Linux サーバ対応のものが提供されて いるが、今回本学では、Windowsサーバ対応のものを導入させていただいた。このバージョンは、ブ ラウザ上で実行することができる。そのため学生にとっては、基本的な操作を知っているブラウザ上 でアプリケーションを利用できることになり、新しいアプリケーションに対する抵抗は非常に小さく なると考えられる。以下では簡単に操作の流れを紹介させていただく。

まず最初にブラウザ(ネットスケープでもインターネットエクスプローラでもかまわない1)を起動

<sup>1</sup> ただしプログラムを実行した後の結果データをコピー&ペーストする際には、ブラウザによって多 少操作が異なるので注意されたい。

## し、XCAMPUSの始点のページを呼び出す<sup>2</sup> (図 1参照)。

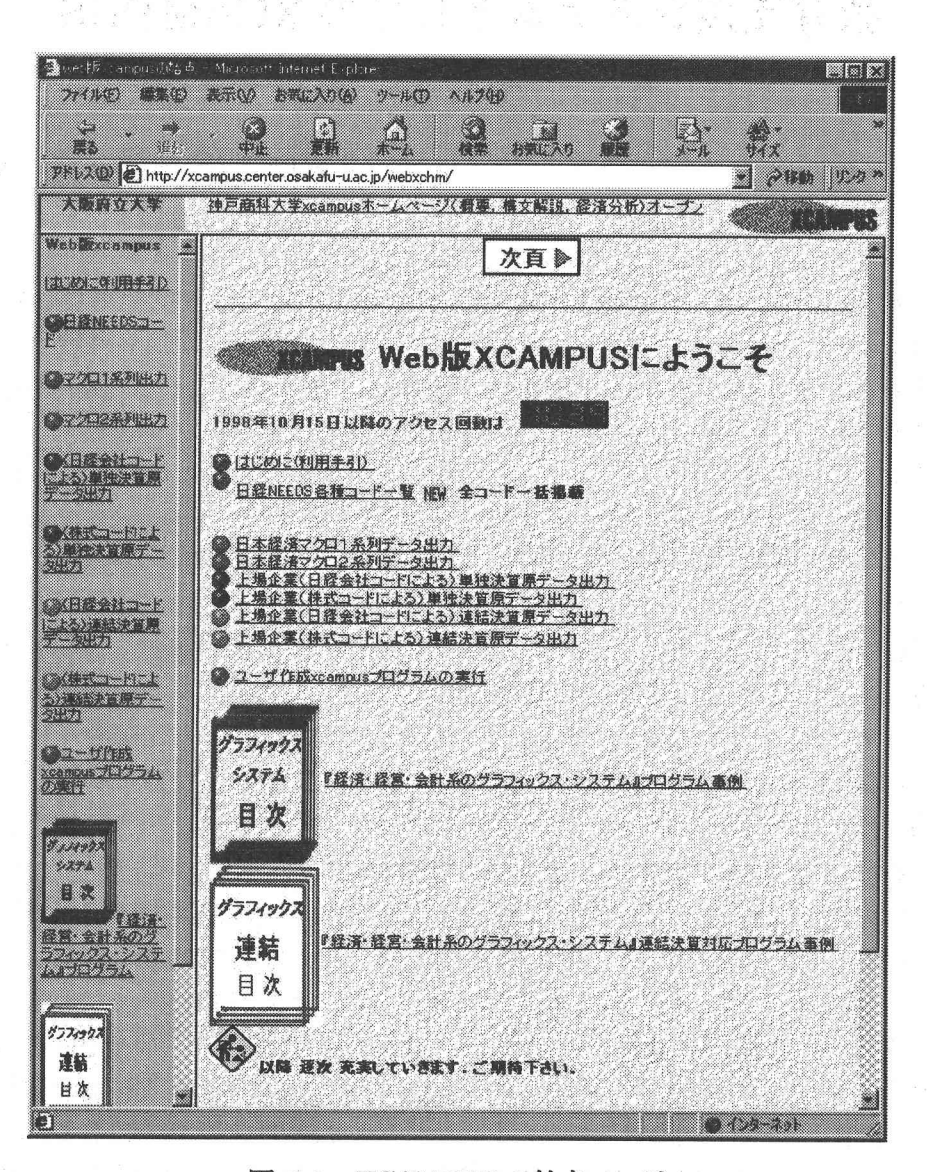

図 1: XCAMPUS の始点ページ

選択するメニューとしては、以下の項目が存在する。

- · 日経 NEEDS 各種コードー覧全コード一括掲載
- ・日本経済マクロ1系列データ出力
- ・日本経済マクロ2系列データ出力
- ・上場企業(日経会社コードによる)単独決算原データ出力
- ・上場企業(株式コードによる)単独決算原データ出力
- ・上場企業(日経会社コードによる)連結決算原データ出力
- ・上場企業(株式コードによる)連結決算原データ出力
- · ユーザ作成 xcampus プログラムの実行

<sup>2</sup> 起点の HP アドレスは、 http://xcampus.center.osakafu-u.ac.jp/webxchm/ である。

この中からユーザが利用したいメニューを選択する。"ユーザ作成XCAMPUSプログラムの実行"の 場合は、かなりの変更が必要な場合もあるが、それ以外のメニューではほとんど変更の必要はなく、 企業と見たい情報のコードを変更するだけである。例として"上場企業(日経会社コードによる)単 独決算原データ出力"を選択した場合、次のような画面が表示される(図2 参照)。

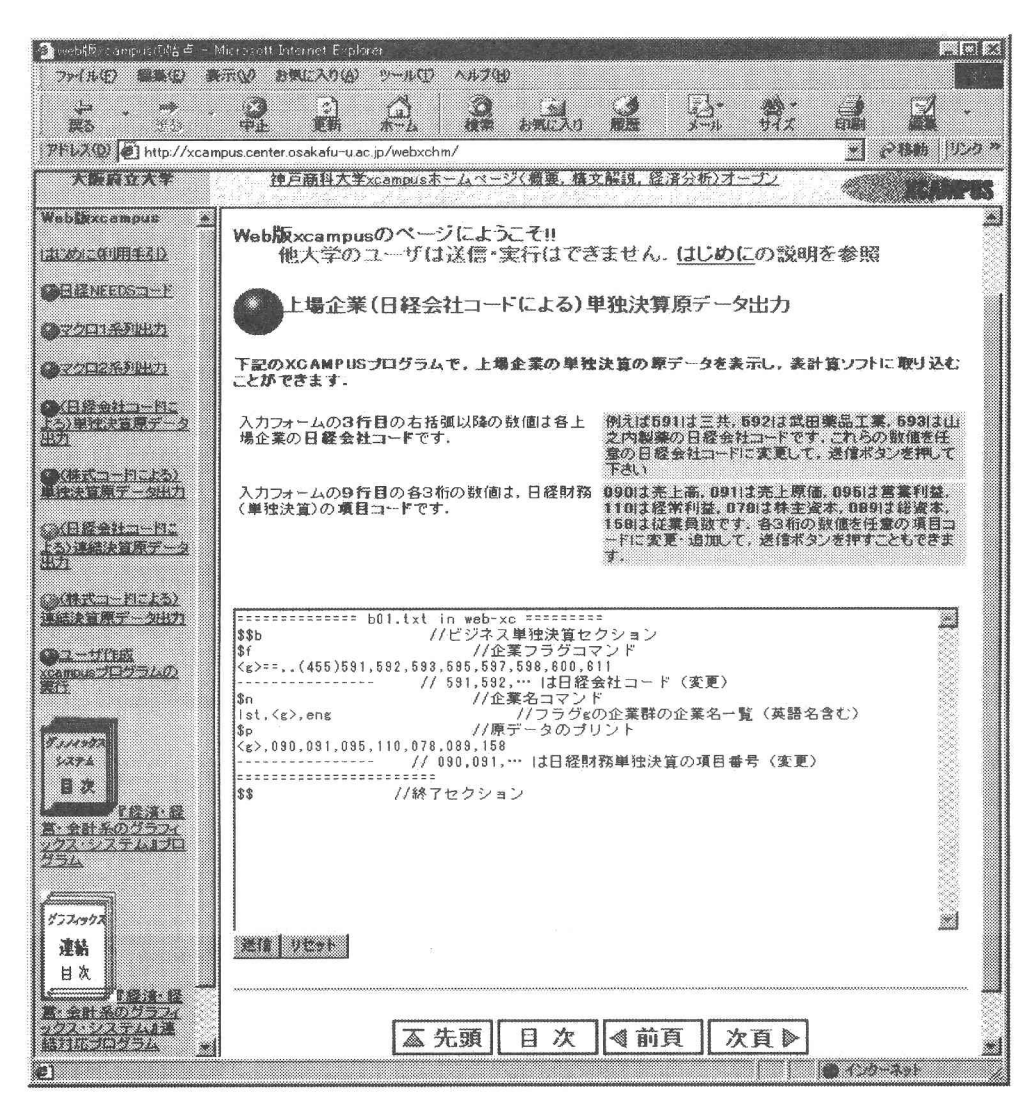

図2:上場企業(日経会社コードによる)単独決算原データ出力の画面

ここでページ中のサブウィンドウ内に表示されているのが、XCAMPUSのプログラムである(図3参 照)。この場合、プログラムを変更する必要のある個所は4行目と9行目だけである。変更といっても、 4行目は企業名を選択する部分であり、9行目は日経財務単独決算の項目番号を選択する部分である。 すなわち情報がほしい企業のコードと細目コードを選択するわけである。これらのコードについても 検索システムが利用できるため、非常に簡単に調べることができる。検索の表示画面は図 4のように なる。ここではまず情報がほしい企業の名前をキーワードとして入力し検索すると、それに該当した コード名が表示される。例えば画面例にあるように、"日立 武田薬品 TOYOTA"というようなキ ーワードを入れて検索すると、次のような画面が表示される(図5参照)。

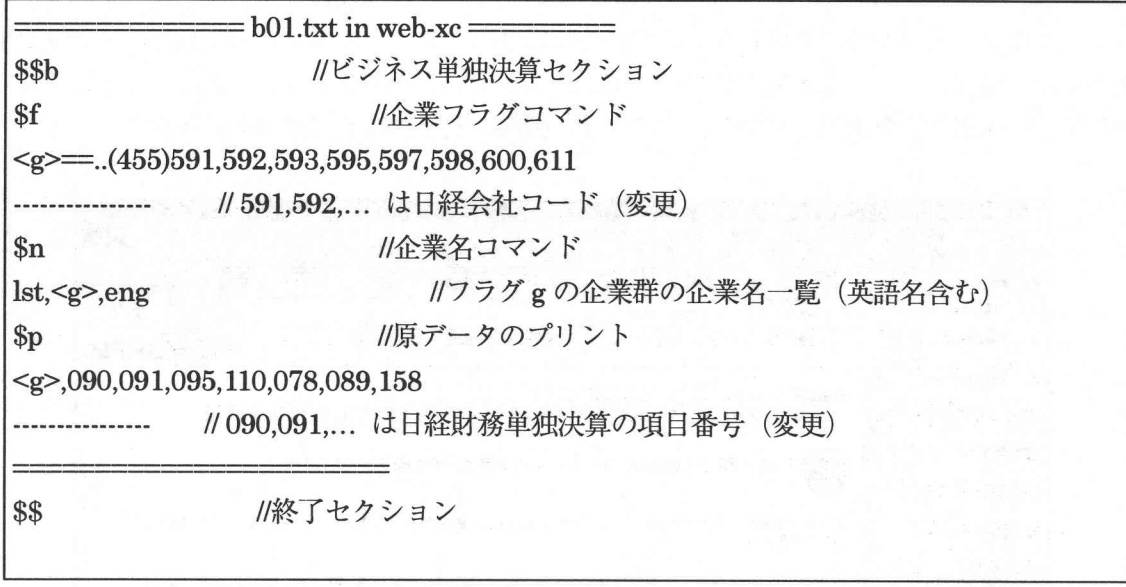

### 図3:XCAMPUSのプログラム例

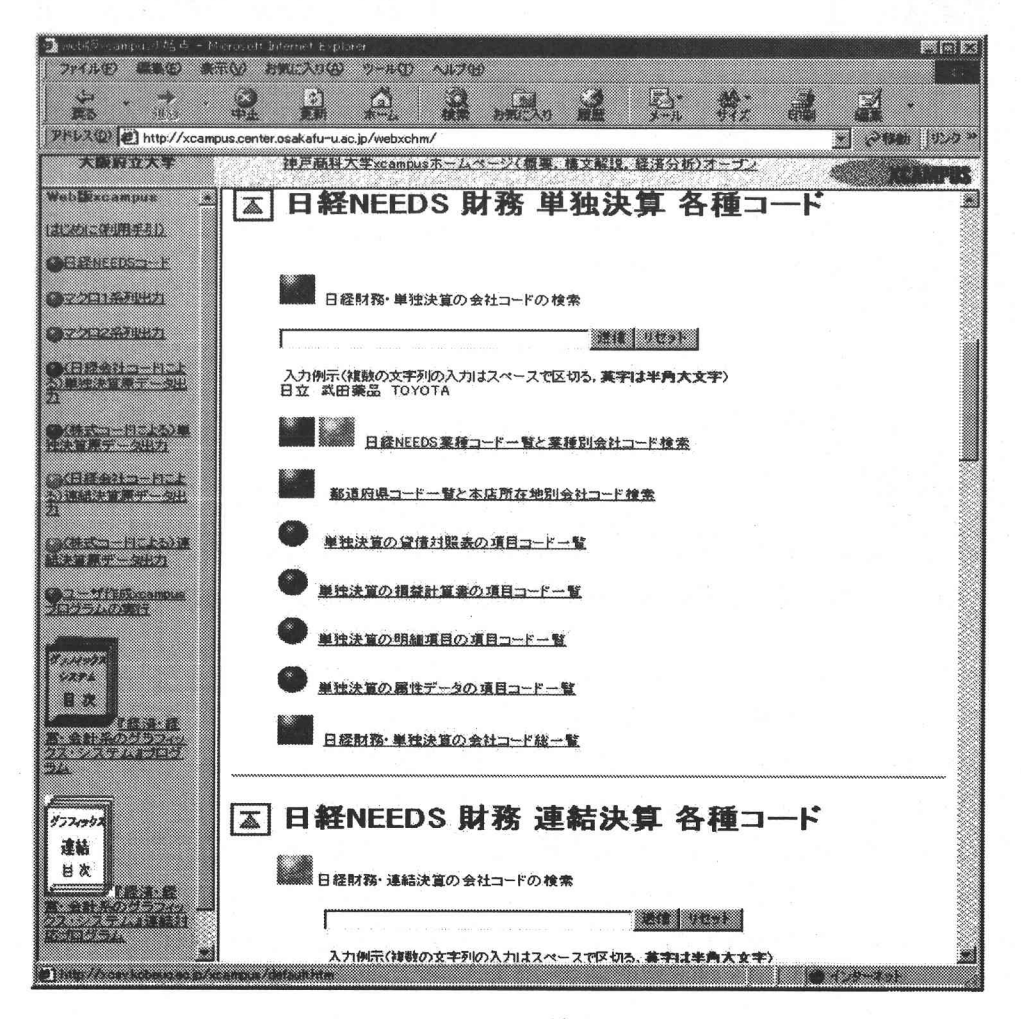

# 図4: コードの検索の画面

| Will webth computed that - Microsoft Internet Explorer                       |                                                                                                   |                                |                                       |                                  |                              |              |                                                                    | e lei x                        |
|------------------------------------------------------------------------------|---------------------------------------------------------------------------------------------------|--------------------------------|---------------------------------------|----------------------------------|------------------------------|--------------|--------------------------------------------------------------------|--------------------------------|
| الأسترجية<br>ファイル(ド)<br>8 X X X X                                            | AJ 700<br>お気に入り(人)<br>ツールの<br>2.75                                                                |                                |                                       |                                  |                              |              |                                                                    |                                |
| S.<br>漢る<br>ФJ                                                               | Ó<br>$\hat{c}$<br>61<br>輸業<br>$\mathbf{H}$<br>and 20<br>ホーム                                       | 藤森                             |                                       | à.                               |                              | 19           |                                                                    |                                |
| 獙<br>280 U.S.<br>2802(0) [3] Hp. // canpus center osal atimulac p/keb. chni/ |                                                                                                   |                                |                                       |                                  |                              |              |                                                                    |                                |
| 23 J RW 2                                                                    | 神戸商科大学xcampusホームページ(概要、構文解説、経済分析)オープン                                                             |                                |                                       |                                  |                              |              |                                                                    |                                |
| WebBricampus<br>۸                                                            | 検索で入力した文字列<br>国际频繁图示<br>日立 武田薬品 TOYOTA                                                            |                                |                                       |                                  |                              |              |                                                                    |                                |
| LIUZA EN 1874 D                                                              | 编纂章章题演奏编纂编辑】<br>\$\$b 属性データ項目 (項番) -----                                                          | 455                            | 361                                   | 362                              | 363                          | 365          | 367<br>368                                                         | 370                            |
| en yn ne edsin – F                                                           | case<br>no.<br>company<br>name                                                                    | <b>NEEDS</b><br>会社コード          | 葉種<br>区分                              | <b>NEEDS</b><br>業種コード            | 株式(証券)<br>コード                | 上場<br>フラグ    | 上場<br>上場<br>場所<br>情報                                               | 本店<br>所在地<br><b>CONTRACTOR</b> |
| 2001 XULLO                                                                   | 日立ブラント建設<br>105<br>C.<br>日立化成工業<br>104<br>g<br>武田薬品工業<br>$\mathcal{S}$<br>h                       | 158<br>565<br>592              | $\mathcal{P}$                         | 41406<br>7065<br>9081            | 1970<br>4217<br>4502         |              | 11 110000000<br>11 110000000<br>11 111011110                       | 313<br>313<br>627              |
| <b>2022 POST</b>                                                             | 日立金属<br>34<br>b<br>37<br>日立電線<br>C                                                                | 835<br>910                     |                                       | 17163<br>19184                   | 5486<br>5812                 |              | 11 110000000<br>11 110000000                                       | 313<br>313<br>312              |
| <b>Makedone Billion</b><br><b>TABET - 2017</b>                               | 131<br>日立粉末冶金<br>c<br>日立ツール<br>8<br>d<br>日立精機<br>25<br>d<br>日立造船富岡機械<br>89<br>d                   | 29341<br>951<br>996<br>1062    |                                       | 19186<br>21201<br>21201<br>21206 | 5944<br>5963<br>6106<br>6341 |              | 11 100000000<br>12 220000000<br>11 111000000<br>12 200000000       | 313<br>312<br>311              |
| <b>TASK AND DESCRIPTION</b>                                                  | 日立機電工業<br>160<br>d<br>日立建機<br>219<br>đ<br>5<br>日立製作所<br>e                                         | 1142<br>29300<br>1161          |                                       | 21204<br>21204<br>23221          | 6354<br>6305<br>6501         |              | 12 220000000<br>11 110000000<br>11 111111110                       | 628<br>313<br>313              |
| at the property of the state<br>请求管原学~ 保护力                                   | 16<br>日立工機<br>e<br>日立電子<br>74<br>e<br>117<br>日立エーアイシー<br>e<br>日立フェライト<br>141<br>e                 | 1173<br>1231<br>1274<br>1302   |                                       | 23229<br>23224<br>23225<br>23225 | 6581<br>6780<br>6980<br>9999 |              | 11 110000000<br>11 110000000<br>12 200000000<br>12<br>$\mathbf{0}$ | 313<br>313<br>313<br>313       |
| <b>MATO-HILLOWER</b><br>電源データ出力                                              | 日立マクセル<br>日立電子エンジニアリング<br>159<br>e<br>191<br>e<br>217<br>日立メディコ<br>e<br>$\mathbf{2}$<br>日立造船<br>f | 1343<br>15360<br>29343<br>1322 |                                       | 23229<br>23229<br>23229<br>25241 | 6810<br>6873<br>6910<br>7004 |              | 11 110000000<br>12 200000000<br>11 100000000<br>11 111111110       | 627<br>313<br>313<br>627       |
| <b>A</b> 2 – Official annus di B                                             | トヨタ自動車<br>7<br>e<br>TOYOTA MOTOR                                                                  | 1353                           |                                       | 27261                            | 7203                         |              | 11 111111110                                                       | 523                            |
| tolomn                                                                       | トヨタ車体<br>11<br>史<br>TOYOTA AUTO BODY                                                              | 1358                           | 1                                     | 27263                            | 7221                         |              | 11 101000000                                                       | 523                            |
| りょうとうりん                                                                      | 豊田通商<br>20<br>$\mathbf{a}$<br>TOYOTA TSUSHO<br>トヨタ自動車販売<br>85<br>a                                | 1560<br>1627                   | $\overline{2}$<br>$\overline{2}$      | 43425<br>43422                   | 8015<br>9999                 | $\theta$     | 11 101000000<br>$\theta$<br>11                                     | 523<br>523                     |
| システム                                                                         | TOYOTA MOTOR SALES<br>愛知トヨタ自動車<br>88<br>$\alpha$                                                  | 1630                           | $\overline{2}$                        | 43422                            | 8293                         | $\mathbf{1}$ | 2000000<br>32                                                      | 523                            |
| 日次<br>『経済・経営・会                                                               | AICHI TOYOTA MOTOR<br>東京トヨタ自動車<br>91<br>$\mathbf{a}$                                              | 1633                           | $\overline{c}$                        | 43422                            | 8296                         |              | 12 200000000                                                       | 313                            |
| 計 糸のグラフィックス・シス<br>テムよプログラム                                                   | TOKYO TOYOTA MOTOR<br>日立家電<br>92<br>$\alpha$                                                      | 1635<br>7216                   | $\overline{2}$<br>2                   | 43428<br>43427                   | 9999<br>9922                 | O            | 11<br>$\mathbf{0}$<br>12 200000000                                 | 313<br>313                     |
|                                                                              | 143<br>日立機材<br>$\mathbf{a}$<br>トヨタカローラ岐阜<br>144<br>$\theta$<br>TOYOTA COROLLA GIFU                | 9328                           | $\mathfrak{p}$                        | 43422                            | 9848                         |              | 2000000<br>32                                                      | 521                            |
| グラフィックス<br>連続                                                                | 日立クレジット<br>$\overline{\imath}$<br>c<br>日立物流<br>16<br>135<br>日立情報システムズ<br>e                        | 1711<br>15347<br>28715         | 2<br>$\overline{2}$<br>$\overline{2}$ | 52511<br>57561<br>71704          | 8586<br>9086<br>9741         |              | 11 100000000<br>11 100000000<br>11 100000000                       | 313<br>313<br>313              |
| 日次                                                                           | 149<br>日立ソフトウェアエンジニアリ                                                                             | 68435                          |                                       | 71704                            | 3694<br>検索件数 = 33            |              | 11 100000000                                                       | 314                            |
| 計系のグラフィックス・シス                                                                | ■■検索終了■■                                                                                          |                                |                                       |                                  |                              |              |                                                                    |                                |
|                                                                              |                                                                                                   |                                |                                       |                                  |                              |              | <b>CAMPAN</b>                                                      |                                |

図 5: 検索コードの表示例

またもう1つの変更が必要な9行目の財務コードも同様にして検索することによって、必要なコード を確認し、入力する。すべての変更がなされた後、送信ボタンをクリックするとプログラムが転送・ 実行され結果が出力される(図6 参照)。図 6の下のほうが選択した企業・財務コードによる時系 列のデータである。この部分はコピー&ペーストによって、エクセルにコピーすることができるため、 これらのデータをもとに分析を行いたい場合は、エクセルを利用して行うことが容易に可能である。

 他のメニューを選んだ場合も、基本的な操作はこの例とまったく同じであり、利用方法はとても容 易になるように工夫されていると思われる。実際、実習をやる際にこのXCAMPUSの説明に要した 時間は1回の講義時間であり、この程度でほとんどの学生は理解したように思われた。以下では学生 に課した課題と、利用後に学生が感じた感想をもとに、XCAMPUSの有用性を評価してみたいと思 う。

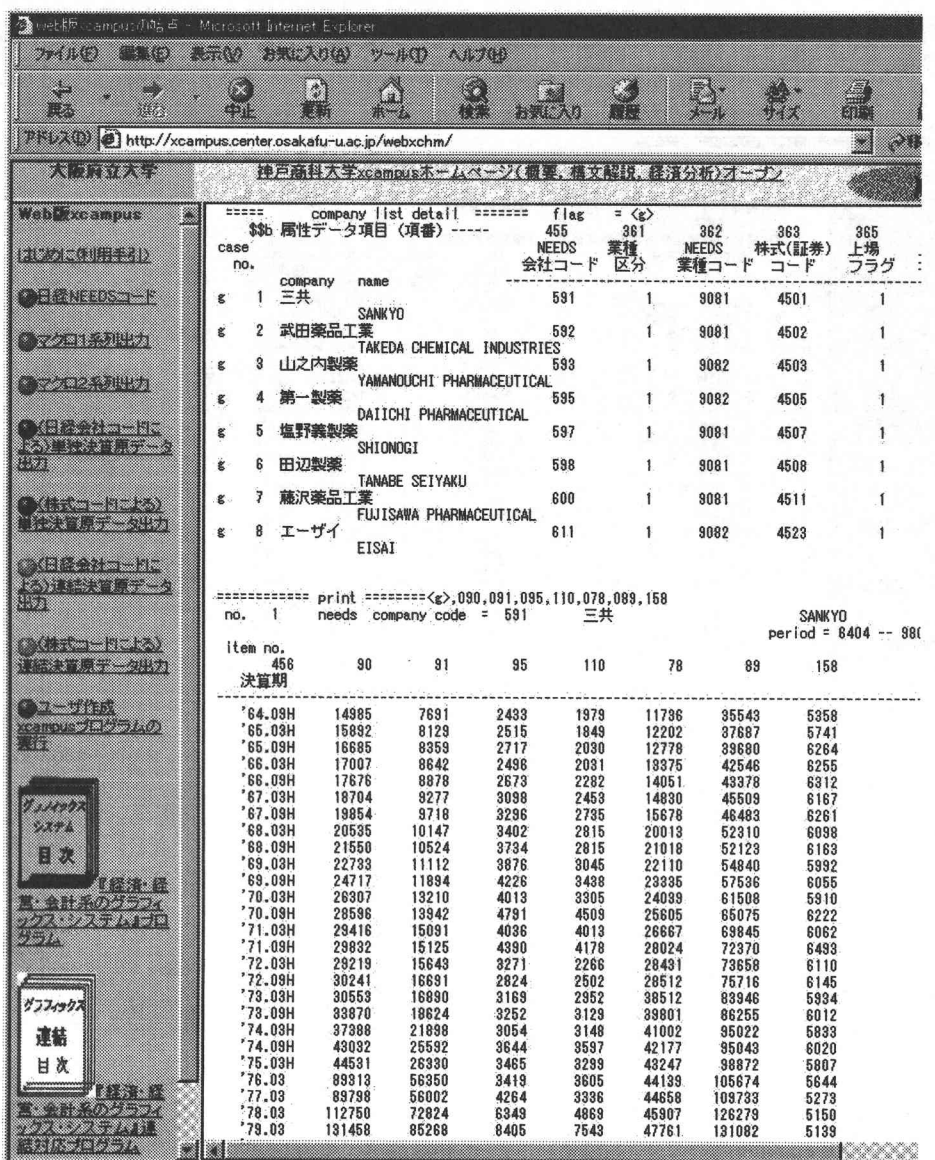

図 6: XCAMPUS の出力結果例

3.Wbb版XCAMPUSを利用したデータ分析

 今回の実習では、XCAMPUSを利用した初回であるので、学生にはあまりテーマを限定すること なく、利用できるデータを自由に分析してもらおうと考えた。したがって経営戦略に関係する限りに おいては、単一企業の分析、複数の企業の比較分析、ある業界の分析など、学生が各自興味を持って いるテーマを自由に選択し、それに必要なデータを XCAMPUS によって取り出すようにした。必要 であればエクセルにデータをコピーして、分析やグラフ化などを行ってもらうことにした。講義時間 としては、全体の講義時間の中から4回分の時間をこの実習にあてた。スケジュールとしては最初の 2回の講義時間で XCAMPUS の利用方法をマスターするとともに、データを実際に検索しながら各 自興味あるテーマを決定してもらい、後の2回は実習を進めることにした。最後には各自のテーマに 従って、レポートを作成・提出してもらうこととした。

提出されたレポートから学生の選択したテーマをみると、ほとんどの学生は単一企業の経営分析、 または同一業界内での複数の競合企業の分析を選択していた。単一企業の分析は様々な業界にわたっ ていた。その中で、1人の学生が金融業界の企業の分析を希望していたが、金融業界のデータは別に なっているようで、分析することができなかった。現状ではこれらのデータが完全にそろっていない ようであり、このあたりの整備は今後条件が許せば考慮したい問題であると考えられる。競合企業の 分析では、ビール業界でのキリンとアサヒの分析や、外食産業でのファミリーレストラン数社の比較 分析など興味深いテーマを選択した学生などもいた。

 レポートの最後には、今後の参考とするために学生にXCAMPUSを利用しての感想を記述しても らうことにした。二二では学生達の記述してくれた感想を紹介させていただきたいと思う。

#### 4.XCAMPUSを利用しての感想

学生からはのべ約50の感想が寄せられた。以下は肯定的な感想の一部である。

- ・XCAMPUSを使ってみて思ったことは、企業のデータをとてもわかりやすく、簡単に手に入れることがで きたことです。
- ・売上高、売上原価などいろんな項目ごとにデータを見ることができ、そのデータをエクセルでグラフにでき たりするところが非'常に便利でした。
- ・XCAMPUSを利用すると、普段いちいち本で調べる資料とデータが簡単に取り出される。それに応じて表 と図もすぐ作れる。
- データがあるのでエクセルを使えば簡単にグラフができて企業の業績が一目でわかって便利だった。
- ・興味ある企業の経営情報が簡単に見ることができ、便利である。これからも利用して、就職活動などに役立 てたい。
- ・会社を業種別で検索できること、用いられる会杜の数が多いこと、また知りたいデータ内容も非常に多くそ ろっていたこと、つまり幅広い選択可能で操作も簡単だったので非常に使いやすかったです。
- ・これからの就職活動の企業研究にも役立てたいと思います。

ここからわかるように、感想の多くはデータの収集が非常に容易でとても使いやすいアプリケーショ ンであるというものであった。大部分の学生がこのような感想を持ってくれたことから、この XCAMPUSは非常に使いやすいアプリケーションであることが確認された。一方でいくつかの不満 足な感想も寄せられたので、そちらに注目して問題を検討してみようと思う。

 まずは情報が欲しい企業が存在していないという問題が指摘された。これは前述のように金融系の 企業が別ファイルとなっており、現在のところ用意されていないため発生する問題であった。これら の企業のデータも重要なものであり、今後機会があればぜひ整備していきたいと思う。

 次に、学外からのアクセスを希望する感想が寄せられていた。それは使用できる端末が少ないため、 自宅からアクセスしたいということであった。現状ではXCAMPUSは学内からの利用に限定されて いる。また端末の不足についても、以前より学生に課題を課した場合、総合晴報センターおよび経済 学部の演習室の端末だけでは利用できる時間に限りがあり、もっと増やして欲しいとい要望は耳にし ていた。台数を増設するには、大きなコストを要するため、簡単に実現することはできないが、この 点についても今後検討が必要であると思う。以上の2点はXCAMPUSの問題というより、システム 全体に関係する問題であるが、学生の感想にあったので紹介させていただいた。

XCAMPUS自体に対する不満足な点として指摘されたのは、操作上の問題点であった。すなわち、

一部の学生の意見として必要なコードを自分で探して、変更するのが面倒だと言うのである。可能で あるならば、ツリー上のメニュー形式、または項目をチェックするなどの方法で、必要なデータを単 に選択するだけで出力したいということであった。一般には現状のコードを変更する方法で十分であ ると考えられる。しかし最近では様々なアプリケーションで、入力が必要なくなってきており、選択 していくだけで操作可能なアプリケーションも多い。そのようなアプリケーションしか使用した事が なかったり、慣れたりしている学生にとってはコードを入力するという操作が煩わしく思えるようで ある。このあたりの是非に関しては、個人的に判断できないが、一部のユーザーの意見として、今後 開発者の斎藤先生に御検討いただければと思う。

#### 5.おわりに

 今回は教育支援システムとしてのXCAMPUSを実際に講義中に利用した例をもとに、その有用性 と問題点について紹介させていただいた。まだ導入初年度であるということもあり、あまり詳細に利 用状況を紹介することができなかったが、学生達の感想などから考えると、とても使いやすく、有用 なアプリケーションであるということが確認されたと思う。著者自身これらからも XCAMPUS を講 義でより活用していきたいと考えるが、これを機に他の教員の方にも講義で利用していただければ幸 いであると思う。

参考文献

- [1] 斎藤 清, XCAMPUSについて, 総合情報センター年報 第5号, 1999 p.71
- [2] XCAMPUS  $\pi-\Delta\curvearrowright\hat{y}$ , http://xcsv.kobeuc.ac.jp/xcampus/index.htm